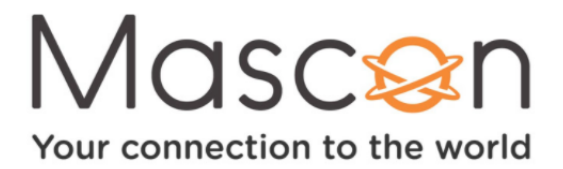

## **Mascon IPTV Connection Issues**

## **Why is my Mascon IPTV service freezing and buffering?**

IPTV service will buffer or freeze when your Wi-Fi is experiencing significant interference or there is not enough download speed to support consistent playback.

A typical HD video stream requires an internet speed between 5 and 9 Mbps.

**Note:** A 4K video stream requires download speeds of up to 25 Mbps.

Here are some simple steps to help alleviate video buffering, freezing or stuttering with your IPTV service:

- If several devices are connected to your network, disconnect inessential devices from your Network while streaming.
- If you, or other network users, are downloading files or updating software, we recommend pausing or staggering those processes.
- Turn off the power to your modem/gateway for 30 seconds, then turn it back on. This should force your modem/gateway to automatically use a Wi-Fi channel with less interference.
- If your IPTV box is connected to the 2.4 GHz signal, move it over to the 5.0 GHz. To do so simply:
- 1. Select the TiVo button on your remote to open the home screen.
- 2. Navigate to the Menu and press OK.
- Scroll down to Device Settings and select OK. 3.
- Under General Settings, select Network and Internet. 4.
- Find and select your 5 GHz Network and enter is your Network password. 5.
- Move or turn off personal devices that interfere with your Wi-Fi away from your modem/gateway (e.g. baby monitors, wireless speakers, microwave ovens, etc).
- If possible, we also recommend connecting your IPTV box directly to your modem/gateway using an Ethernet cable. This will ensure that wireless interference isn't a factor.
- Reboot your IPTV box. Disconnect the power for 30 seconds, then turn it back on.
- Your internet plan may not be sufficient. Identify what type of internet plan you are currently using and see if there is an alternative plan to upgrade your speed.